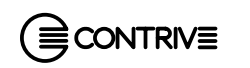

B<sub>2600</sub> EN / 1112 Www.contrive.it

Embedded RF module has been certified for use in European Countries and fully compliant with: ETSI EN 300 328 V1.7.1 (2006-10) ■ Maximum Transmit Power

- Maximum EIRP Spectral Density
- Frequency Range ■ Radiated Emissions
- Radiated Emission
- Electro-Static Disch ■ Radiated RF Susceptibility
- 

 Via Enrico Fermi 18 I-24040 SUISIO (Bergamo) Tel. +39 (0)35 4948236 Fax +39 (0)35 4933759

 $\bigwedge$ 

ETSI EN 301 489-1:2008 ETSI EN 301 489-17:2008 EN 55022 (Radiated Emissions)

CONTRIVE S.R.L.

EN 61000-4-2 (Electrostatic Discharge)

EN 61000-4-3 (Radiated Immunity)

EN 60950-1 (Information Technology Equipments)

This device complies with Part 15 of the FCC Rules. Operation is subject to the following two conditions:

- this device may not cause harmful interference, and
- this device must accept any interference received, including interference that may cause undesired operation.

This equipment has been tested and found to comply with the limits for <sup>a</sup> Class B digital device, pursuant to part 15 of the FCC Rules.

These limits are designed to provide reasonable protection against harmful

interference in <sup>a</sup> residential installation. This equipment generates, uses and can radiate radio frequency energy, and if not installed and used in accordance with the instructions, may cause harmful interference to radio communications.

- Reorient or relocate the receiving antenna.
- 
- Connect the equipment into a different outlet or circuit.
- Consult the dealer or an experienced radio/TV technician for help.

It is essential to know the information and comply with the instructions given in the manual to ensure the unit is installed, used and serviced correctly and safely. This unit is not authorised for use as critical component in life-support devices or systems

However, there is no guarantee that interference will not occur in <sup>a</sup> particular

- 
- **Increase the separation between the equipment and receiver.** 
	-

In order to prevent danger to life or property, it is the responsibility of the system designer to incorporate redundant protective mechanism appropriate to the risk involved.

installation. If this equipment does cause harmful interference to radio or television reception, which can be determined by turning the equipment off and on, the user is encouraged to try to correct the interference by one or more of the following measures:

 $\epsilon$ **CONTAINS FCC ID W7OZG2100-ZG2101**

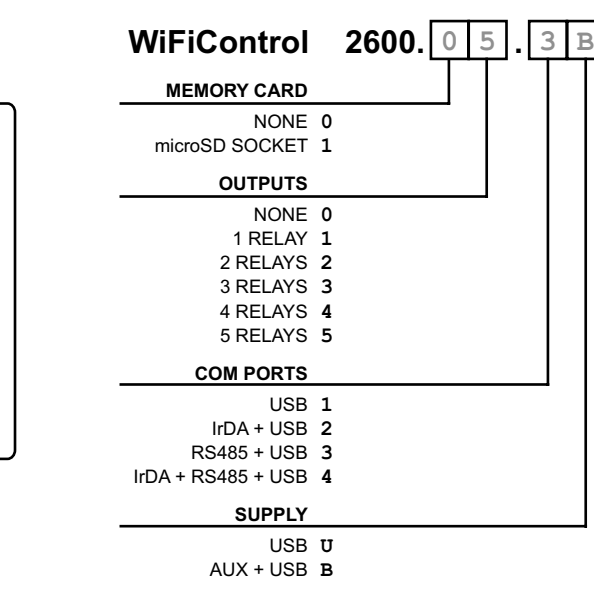

- $\blacksquare$  Inspect the unit for damage.
- If the unit appears damaged upon receipt, contact the shipper immediately.
- $\;\;\;\;\;$  Verify receipt of the correct unit by checking the label on the right side of the unit.
- If you have received the wrong model or the device does not function properly, contact your supplier.

This RF unit is not designed for and intended to be used in portable applications (within 20 cm or 8 inches of the body of the user) and such uses are strictly prohibited. The antenna used for this device must not be co-located or operating in conjunction

with any other antenna or transmitter.

This device should be installed only by qualified personnel. Carefully read the

instruction manual in its entirety and keep it safe for future reference.

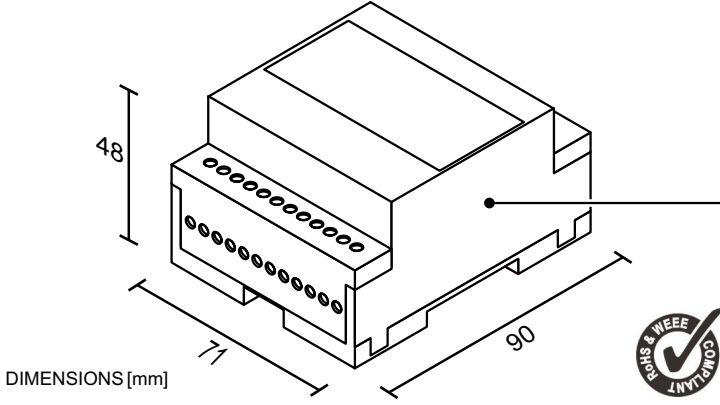

**Contains FCC ID: W7OZG2100-ZG2101**

unless <sup>a</sup> specific written agreement has been given.

No complex software or hardware system is perfect.

Bugs are always present in <sup>a</sup> system of any size.

Embedded module is certified under Wi-Fi 802.11 with WPA2, WPA, and WEP System InteroperabilityASD Model Test Plan with Test Engine For IEEE 802.11b. deriving from installation, use and maintenance that have not been carried out in conformity with this instruction manual, which must always accompany the fitting.

All units are 100% functionally tested. Specifications are based on characterisation of tested sample units rather than testing over temperature and voltage each unit.

Contrive disclaims all liability for damage to the fitting or to other property or persons

In Configuration mode WiFiControl waits for parameters to be received from COM1 (19200 8N1) and could be entered directly, instead of using WiFiSuite. Parameter always end with <code><cr</code>>. Responses always end with <code><cr</code>>< $\textsc{Lf}\textsc{>}.$ 

## **SAFETY INFORMATION**

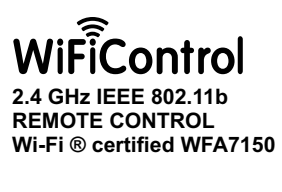

# **USER GUIDE**

Easy configuration and management by means of **WiFiSuite** software for computers running Windows, MacOS and Linux available for free download at: *www.contrive.it*

STANDARD VERSION: 2600.05.3B OTHER OPTIONS ON REQUEST

STANDARD VERSION:<br>OTHER OPTIONS ON

2600.05.3B<br>REQUEST

#### Please perform the following tasks after receiving the product :

- $\odot$ analog thresholds settings
- I/O Graphs from data stored  $(\succeq)$ on ThingSpeak cloud service
- Transparent data terminal (a) for COM1 and COM2
- 2 day weather forecast  $(\bullet)$ (cloud service)
- Device description and help  $\bigcirc$ (cloud service)

- **B** GREY output released, OFF
- **GREEN** output active, ON
- **BLUE** output enabled and controlled by local input (AI or DI)

WiFiControl is <sup>a</sup> low power 2.4GHz IEEE 802.11b /g /n compatible RF equipment for the supervision and control of remote inputs and outputs (Internet of Things). Industrial standard interface and an integrated Webserver mean it can be used rapidly, easily and universally to quickly implement new applications in telemetry, telematics and remote control. All interfaces are integrated in the housing. Local com ports can be used to transfer data over Wi-Fi networks. The connections are suitable for use in domestic and industrial environments.WiFiControl can operate in either:

- input inactive, OFF **GREY**
- **ORANGE** input active, ON

**Move up to top of the page** 

Infrastructure mode – BSS: Basic Service Set

- A wireless access point is used to create, control and regulate the network Ad-hoc mode – IBSS: Independent Basic Service Set
- There is no access point and wireless devices communicate directly with each other

# **PRODUCT DESCRIPTION**

# **PRODUCT FEATURES**

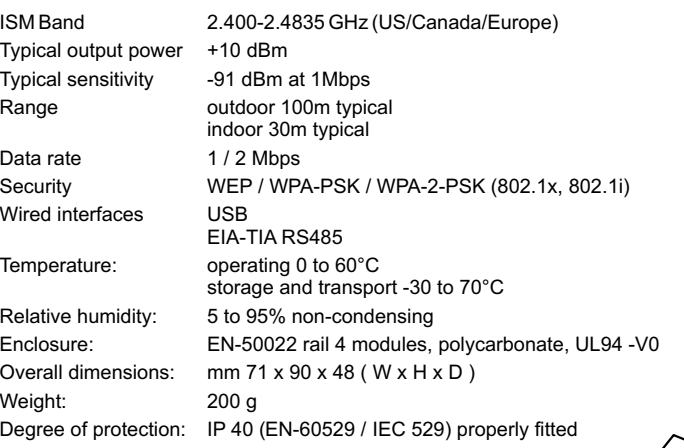

- Do not expose the unit to any extreme environment where the temperature or humidity are out of operating range.
- Do not use or store the unit in dusty or dirty areas.
- Do not attempt to disassemble the unit or remove any part or label. There are no user serviceable parts inside.
- Do not expose the unit to water, rain or spilt beverages. It is not waterproof.
- Do not abuse the unit by dropping, knocking or violenty shaking it. Rough handling can damage it.
- Do not place the unit alongside computer discs, credit or travel cards or other magnetic media. The information contained on these devices may be affected.
- $\;\blacksquare\;$  This unit is under your responsibility. Please treat it with care respecting all local regulations. It is not <sup>a</sup> toy. Therefore, keep it out of the reach of children.

once completed move dipswitch 1 to OFF to exit Config Mode and return to operation mode, configuration is lost if the power supply is removed while in Config Mode. Available settings:

12345678

- Before to operate WiFiControl must be configured:
- connect WiFiControl USB port to <sup>a</sup> Personal Computer
- move dipswitch 1 to ON ■ WiFiControl display: "Config Mode"
- start WiFiSuite

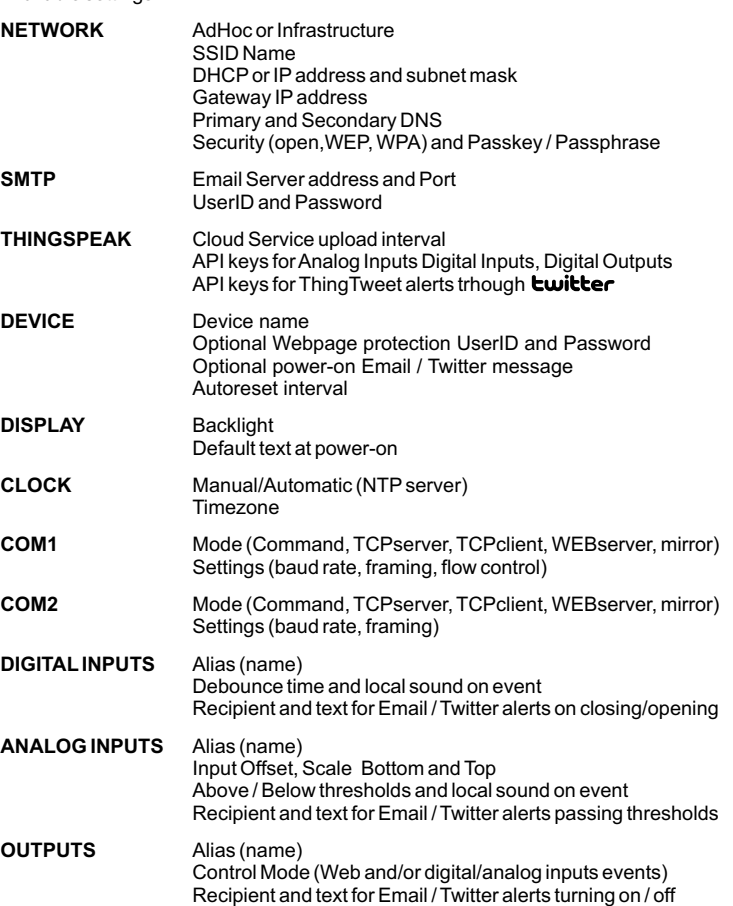

WiFiControl allows a user to remote monitor and control all the local resources anywhere via standard web browser from any network enabled device (PC, tablets, phones, TV...).

Enter the IP address of the WiFiControl you want to connect to access the onboard website.

 For example: http://192.168.1.200. Within some networks you may use the device ID instead of its IP address.

Navigation menu available at the top of the pages:

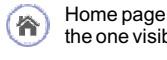

the one visible here Analog gauges and real time

The first page is <sup>a</sup> summary of all inputs and outputs.

This frame is reflecting the content of the LCD located on the WiFiControl. The text is visible to anyone visiting this Webpage, thus could be used also as <sup>a</sup> messaging system.

Backlight is adjustable in 5 steps.

Type the text you want displayed for one or more rows (including tags to display  $\mathsf{s}$ ystem variables) and click  $\mathtt{Submit}.$ An audible alert can be triggered using

**the** Click to call**button**.

Five analog bargraphs report the value currently read from the analog inputs and NTC sensor.

Click on the output name to control the digital outputs:

The behaviour of outputs is depending from the configuration settings. A name enclosed within '+' means theoutput is controlled from <sup>a</sup> digital or analog input.

All pages are upgraded dynamically thanks toAJAX technology:

Real time status of digital inputs:

### **MENU**

the art of exchanging data with <sup>a</sup> server, and updating some parts of <sup>a</sup> web page without reloading the whole page Asynchronous JavaScript & XML

DIGITAL INPLITS **D11**  $DI2$  $D13$  $DI4$  $\Omega$ WiFiControl CONTRIVE . ITALY Powered by openPICUS

DO<sub>2</sub> DO<sub>3</sub>  $>$ DO4 $<$  $>$ DO5 $<$ Click to toggle outputs

#### **HOME PAGE**

#### **DISPLAY**

#### **ANALOG INPUTS**

#### **OUTPUTS**

## **DIGITAL INPUTS**

## **CONFIGURATION**

#### **© COPYRIGHT 2012 CONTRIVE SRL ITALY. SOME RIGHTS RESERVED.**

THE INFORMATION CONTAINED IN THIS DOCUMENT ARE SUBJECT TO CHANGE WITHOUT NOTICE. PRODUCT NAMES, CORPORATE NAMES OR TITLES USED WITHIN THIS DOCUMENT MAY BE TRADEMARKS OR REGISTERED TRADEMARKS OF OTHER COMPANIES AND ARE MENTIONED ONLY IN AN EXPLANATORY MANNER TO THEREADERS'BENEFIT,AND WITHOUT INTENTION TO INFRINGE.

WHILE EVERY EFFORT HAS BEEN MADE TO MAKE SURE THE INFORMATION IN THIS DOCUMENT IS CORRECT, CONTRIVE CAN NOT BE LIABLE FOR ANY DAMAGES WHATSOEVER FOR LOSS RELATING TO THIS DOCUMENT.

#### **WARRANTIES**

 CONTRIVE GUARANTEES FOR TWO YEARS FROM THE DATE OF MANUFACTURE OF ITS PRODUCT TO REPLACE, OR, AT ITS OPTION, TO REPAIR ANY PRODUCT OR PART THEREOF WHICH IS FOUND DEFECTIVE IN MATERIAL OR WORKMANSHIP OR WHICH OTHERWISE FAILS TO CONFORM TO THE DESCRIPTION OF ITS SALES ORDER. CONTRIVE MAKES NO WARRANTY OF MERCHANTABILITY OR ANY OTHER WARRANTY EXPRESS OR IMPLIED. IN NO EVENT SHALL CONTRIVE BE LIABLE FOR CONSEQUENTIAL OR SPECIAL DAMAGES OF ANY NATURE WHICH MAY ARISE IN CONNECTION WITH SUCH PRODUCTS.

**THE WARRANTY DOES NOT APPLY IN CASE OF IMPROPER USE**

# **OPERATION**

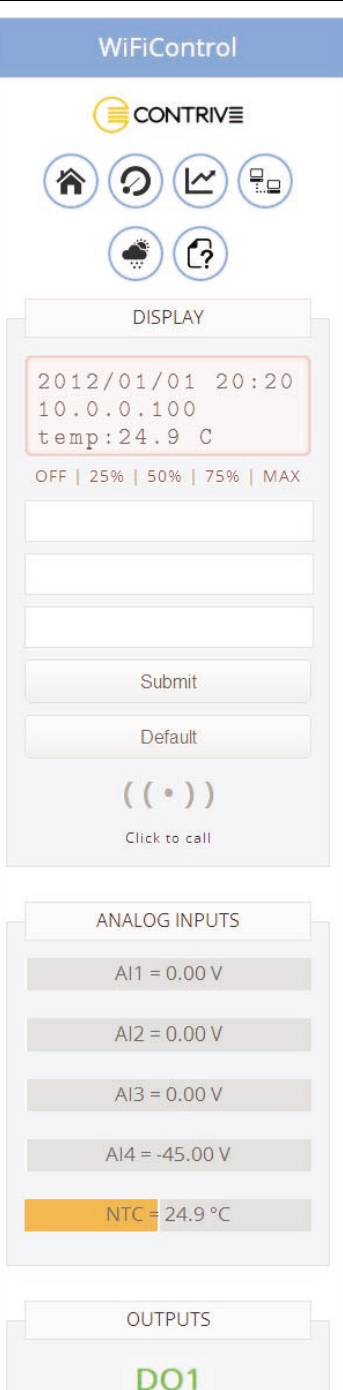

Your WiFiControl is the product of advanced engineering, design and craftmanship. The suggestion below will help you to enjoy this product for many years.

Do contact an authorized service center in the unlikely event of <sup>a</sup> fault in the unit.

# **CARE AND MAINTENANCE**

Up to 4 SPST contacts can be wired to terminals 09 – 12, internal RED led. Power supply for contacts provided by WiFiControl at terminal 08. Using electronic switches, terminal 08 is the positive leg.

Independent debounce time setting for each input in the range 1... 300 seconds.

When inputs are supplied by external source, negative must be connected to terminal 20. Insert a zener diode to keep inputs voltage within 9VDC. Multiple options can be used, see example below:

- $\blacksquare$  inputs 1 using internal supply
- $\blacksquare$  inputs 2 using external 5VDC supply
- inputs 3 using external 12VDC supply reduced by zener diode 6,8V
- inputs 4 using external 24VDC supply reduced by zener diode 20V

External power supply for inputs must meet SELV circuits requirements according to EN60950 / IEC950: maximum allowed voltage is 60Vɒc.

WiFiControl consumes up to 250 mA at 5 VDc. This exceeds the recommended current draw from <sup>a</sup> standard USB computer port, which is 100 mA. When the unit is powered through the USB port only, an external USB hub may be required if your computer cannot provide such current .

WiFiControl accepts commands from USB interface while in operation.

Use the escape sequence (+++) to exit data mode and enter command mode when <sup>a</sup> TCPclient is active.

#### **EIA-TIARS485**

Multipoint com port is available at terminals 18 –19.

Units 32 multidrop<br>Line length < 1000 m Line length Termination 120 $\, \Omega$ Fail-safe 4700 $4700\,\Omega$ 

WiFiControl accepts commands from RS485 interface while in operation. Use the escape sequence (+++) to exit data mode and enter command mode when <sup>a</sup> TCPclient is active.

RS485 bus requires a termination resistor at each end of the board termination resistor that can be connected to the bus by setting dipswitch 7 to ON. bus to avoid signal reflections. WiFiControl includes an on-

A fail-safe biasing mechanism must be provided to prevent fail status detections by the receivers when there is no active transmitters. A fail safe biasing circuit has been included, it can be connected to the bus turning dipswitches 6 and 8 to  $\bullet$ ON. This biasing must only be supplied by one of the devices connected to the bus.

Up tp 4 analog signal can be connected from terminals  $21 - 24$  respect to negative terminal 20. Select input mode by means of dipswitch [E] before to operate the unit.

> Range -5...60°C<br>Resolution 0.1°C Resolution Accuracy ±2%

NTC sensor 10k @ 25°C B25/85 3.435 k

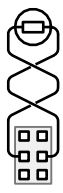

**COM PORTS**

Supply Voltage 5 V DCSupply current <sup>&</sup>lt; 250 mA USB socket type B

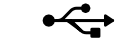

Supply Voltage 7...36 V DCPower consumption <sup>&</sup>lt; 2,5 W 2 x 2.5 mm<sup>2</sup> (AWG14) screw connector

레파 0 0 0 0 0 0 0

17 18 19 20 21 22 23 24

 In this mode WiFiControl waits for commands to be received from local COM ports. Commands are coded over one or several characters and may include additional data. Commands always end with  ${<} {\tt CR} {>}$ . Responses always end with  ${<} {\tt CR} {>} {<} {\tt LF} {>}$ . List of available commands  $? < C$ R $>$ 

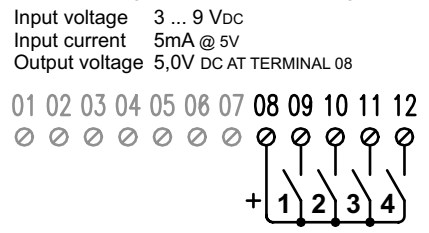

# **INSTALLATION**

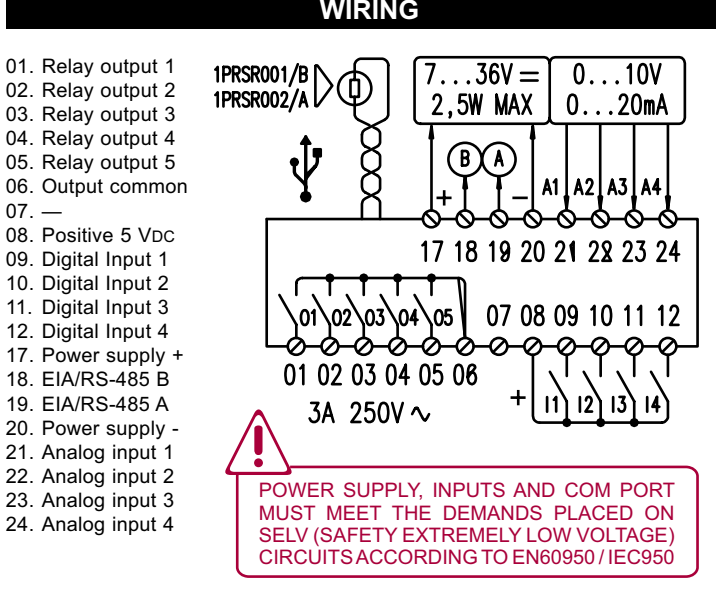

Regulated 5V – 50 mA MAX available at terminal 08 respect to negative terminal 20.

In this mode WiFiControl sends the incoming data to another local COM port. The receiving port still works in command mode.Atransparent interface converter can be achieved setting repeater mode to cross link two COM ports.

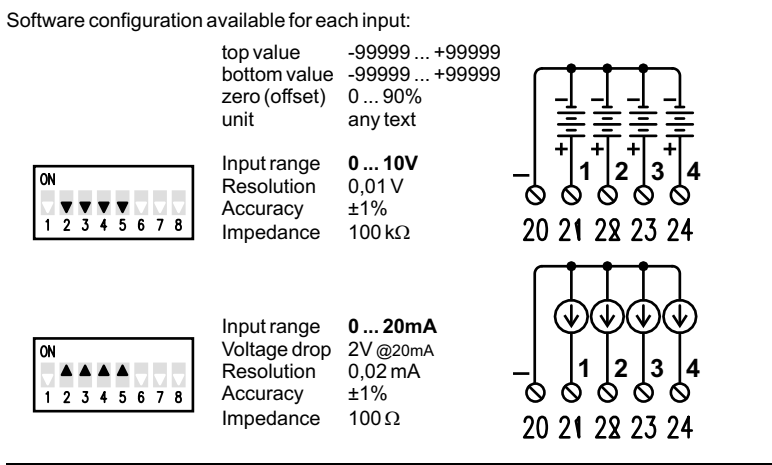

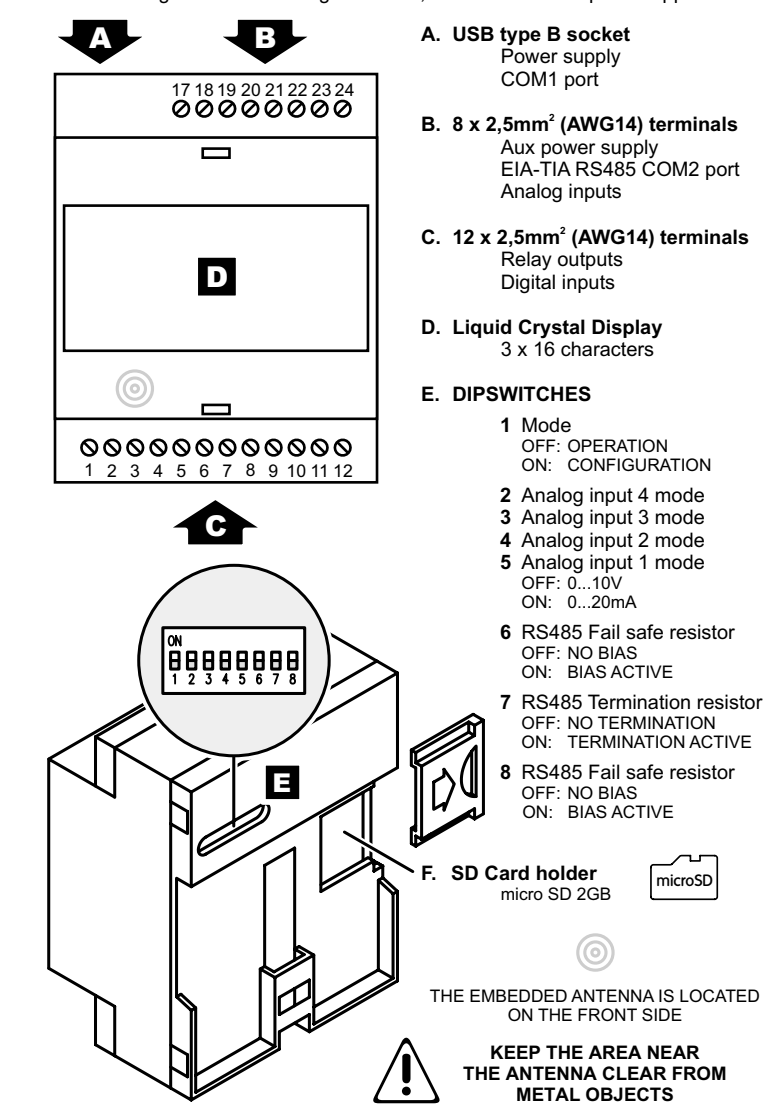

The NTC (Negative Temperature Coefficient) thermistor included with the unit is connected to analog input 5, implemented as internal 6 pin socket accessible removing the top terminal cover.

#### **USB POWER SUPPLY**

#### **AUX POWER SUPPLY**

 This unit can receive the power supply through the USB connector when linked to <sup>a</sup> Personal Computer capable to deliver 250mA. Internal BLUE led. Alow cost USB wall power supply / charger could also be used.

 Power supply in <sup>a</sup> wide voltage range could be provided at terminals 17 (positive) – 20 (negative), protected against reverse polarity connection. Internal GREEN led. Both USB andAUX power sources are allowed at same time.

# **ANALOG INPUTS**

 $\sim$ 

# **TEMPERATURE SENSOR**

## **POWER SUPPLY**

**USB**

 WiFiControl provides an USB type B port connection for interfacing to computer systems, by installing USB to Serial bridge software. WiFiControl uses CP2101 from Silabs, allowing communication to Windows, Linux or MacOS by creating <sup>a</sup> virtual serial port.

 $\leftarrow$ 

0000

17 18 19 20

 $12345678$ 

# **Command MODE**

**TCP Server Mode**

#### **TCP Client Mode**

## **WEB Server Mode**

#### **Repeater Mode**

Live report of WiFiControl activity can be issued to COM1:

- TRACE=ON<CR> Enable tracing to COM1
- TRACE=OFF<CR> Disable tracing to COM1 (default)

 In this mode WiFiControl waits for a TCP connection from remote Clients. Port 55001 is assigned to COM1. Port 55002 is assigned to COM2. Once <sup>a</sup> Client is connected (only 1 allowed per channel), WiFicontrol converts the raw data from the serial port to TCP/IP packets establishing <sup>a</sup> transparent data channel between peers.

 In this mode WiFiControl establishes <sup>a</sup> link between local COM port and remote server. It works like <sup>a</sup> Telnet client contacting the specified IP address and Port. If the other peer is a WiFiControl running TCP Server, a transparent data link can be established between local and remote COM ports.

 In this mode WiFiControl sends and receives transparent data from the Webserver PORT page. It could be useful to control external devices connected to COM ports from the Webpage accessible from any browser.

Commands allow lowercase and uppercase characters (case insensitive).

TCP Server address and port can be changed runtime: enter the escape sequence to exit data mode and use specific commands, then return to online mode. Thingspeak and Twitter alerts are not available once TCP Client is enabled.

Bottom and Top values are shown as per configuration settings and could be positive, negative and reversed (Bottom <sup>&</sup>gt; Top).

Analog channels are manageable from any browser accessing the ANALOG page, where 5 gauges report the actual measured value for the 4 analog inputs and the temperature sensor (NTC). ThingSpeak is an IoT (Internet of Things) application that allows users to store and retrieve data from WiFicontrol over the Internet. Every ThingSpeak user can create channels. Every channel has:

Above threshold (measure rising above) and below threshold (measure falling below) are available for each channel. The thresholds values are the one set in Configuration Mode but can be modified runtime from the webpage. Removing the power supply, all the Thresholds will fallback to the default values set

in Configuration Mode.

Every channel can store up to 8 fields (values) and creates charts with those fields. WifiControl manages the following fields / channels:

Every field has <sup>a</sup> name that figures inside the Charts.

The charts are visible from any browser accessing the TREND page and could be easily integrated inside other websites or seen directly from the ThingSpeak website.

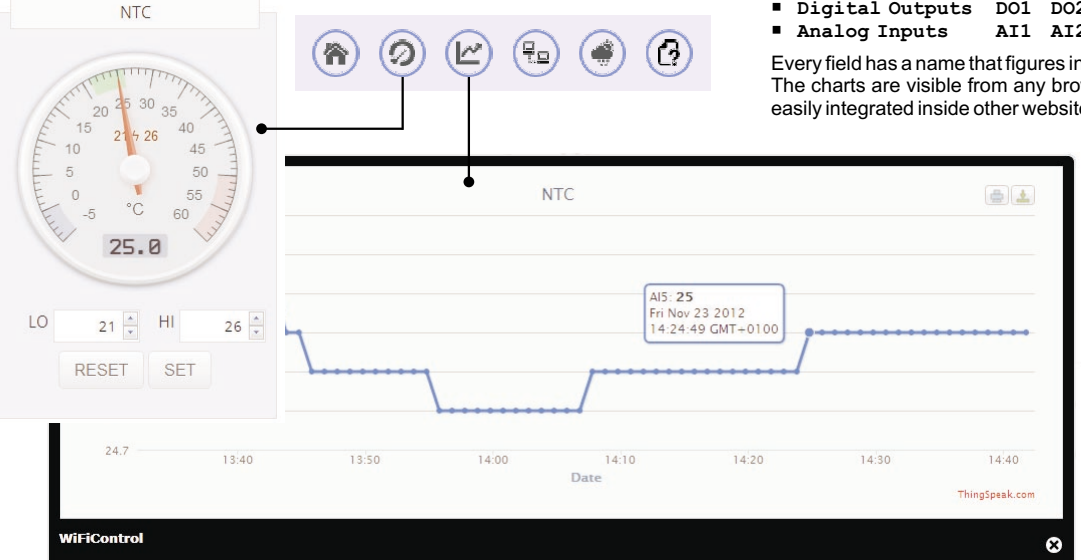

- **Channel ID**
- **Name**
- ı **Write API Key**
- **Description**

- **Digital Inputs DI1 DI2 DI3 DI4 Digital Outputs DO1 DO2 DO3 DO4 DO5**
- **Analog Inputs AI1 AI2 AI3 AI4 NTC**

### **OUTPUTS**

Process or appliance can be controlled by means of 5 SPST relay contacts available at terminals 01 – 05, internal GREEN led. Common return at terminal 06. Rated current 3 A Rated voltage 250 V ACBreaking voltage 277 V ACMax breaking capacity 750 VA Minimum contact load 1 mA, 5 V DCCadmium free contactsInsulation to IEC60664 Voltage rating 277 V Pollution degree 2 category as basic insulation III category as reinforced insulation II Surge voltage coil contacts: 5000V RMS Dielectric strength coil-contacts 3000VRMSopen contact circuit 750VRMs 01 02 03 04 05 06 07 08 09 10 11 12 **12345** TO PREVENT CONTACTS FROM DAMAGING, AN EXTERNAL PROTECTION SHOULD BE PROVIDED(FUSE OR SIMILAR), ACCORDING TO

THE RELAY BREAKING CAPACITY

# **DIGITAL INPUTS**

# **ANALOG MANAGEMENT & THINGSPEAK CLOUD SERVICE**

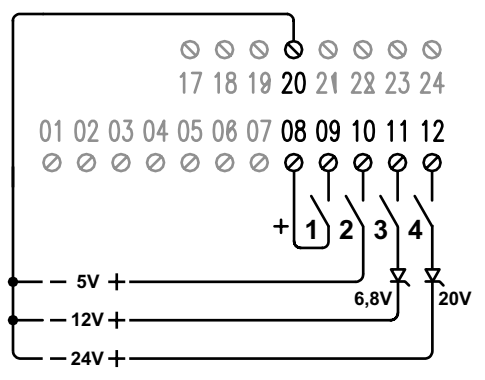

This unit can be installed on any standard EN-50022 rail by simple snap-in. For safe operation, the unit must be installed only by qualified personnel in an enclosure which prevents accidental contact with hazardous voltages. Protection degree IP40 must be guaranteed, raised to IP54 for open air application.

#### **ERRORS**

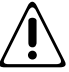

If WiFiControl fails to reach the network, <sup>a</sup> specific error code is shown on the display and sent to COM1:

- JOIN FAILURE**E02:**
- AUTHENTICATION FAILURE**E03:**
- ASSOCIATION FAILURE**E04:**
- WEP HANDSHAKE FAILURE**E05:**
- PSK CALCULATION FAILURE**E06:**
- PSK HANDSHAKE FAILURE**E07:**
- AD HOC JOIN FAILURE**E08:**
- E09: SECURITY MISMATCH FAILURE
- NO SUITABLEAP FOUND FAILURE**E10:**
- UNSPECIFIED FAILURE**E11:**